恒星币作为数字货币中的翘楚,早已成为众多投资者关注的焦点。那么,如何能 够在Bitget平台安全、快捷地交易恒星币呢?下面,我们就来为大家详细解读如何 通过Bitget交易所应用程序来实现这一目标。

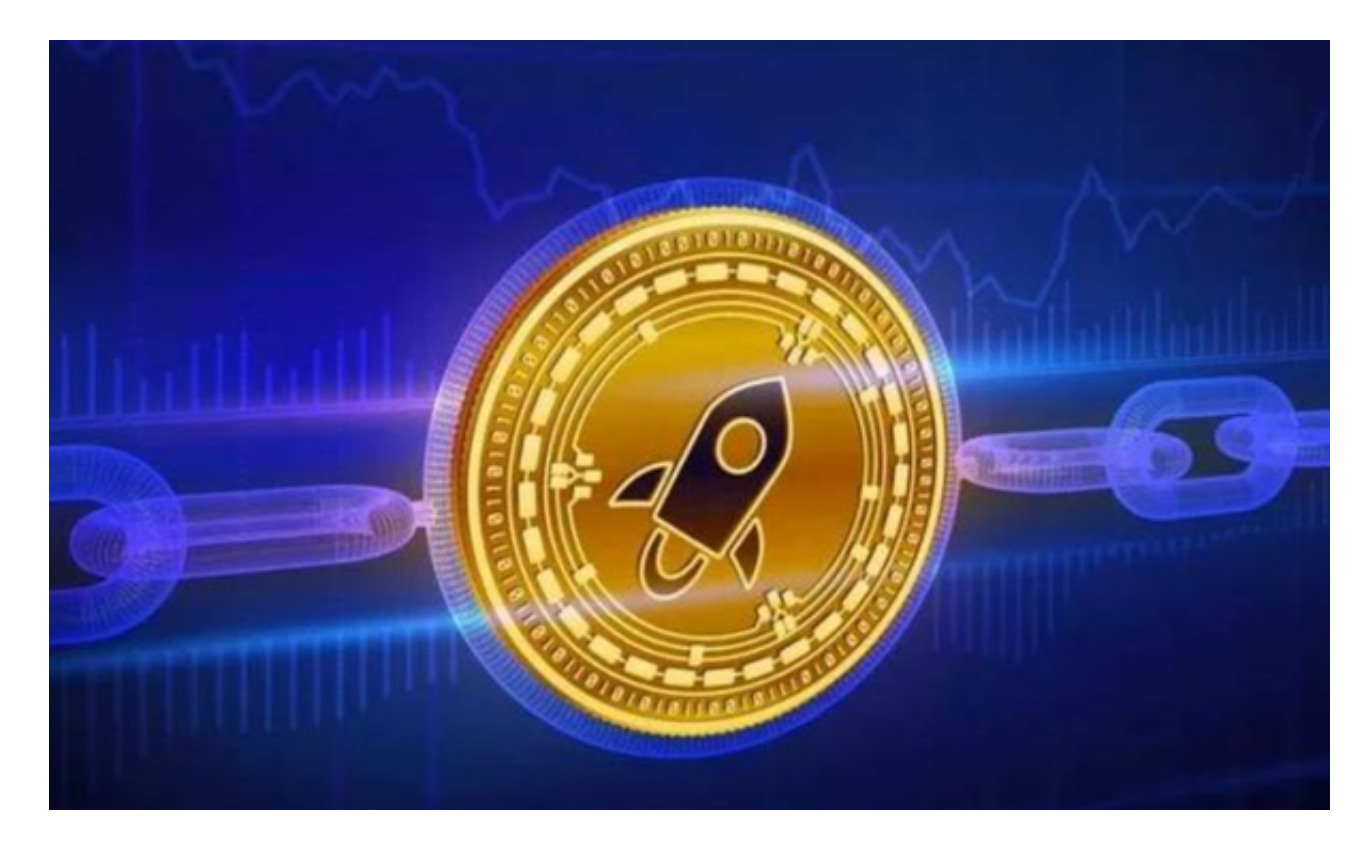

 下载并安装Bitget应用程序。打开浏览器输入Bitget官方网址,在Bitget首页点击 下载按钮进入下载页面。Bitget App支持iOS和Android系统,在下载页面中选择 适用您手机系统的版本进行下载。请确保下载的是官方应用,以避免下载到伪装的 恶意应用。

 创建并验证账号。安装完成后,打开应用程序,按照提示创建一个新账号。这一 步通常涉及输入电子邮件或手机号码,并设置密码。完成后,Bitget会发送验证码 到您的邮箱或手机,输入验证码后即可完成注册。为了确保您的账号安全,强烈建 议您开启两步验证功能。

充值。在Bitget账号中, 前往"钱包"或"资金"选项, 选择充值功能。您可以选 择使用BTC、ETH等主流数字货币,或是使用银行转账的方式充值。请确保遵循平 台的指引,确保资金能够安全到账。

 购买恒星币。在资金到账后,点击市场或交易选项,搜索恒星币。选择合适的交 易对,例如XLM/USDT或XLM/BTC,点击进入交易界面。在此界面,您可以看到 当前的买入和卖出价格。选择"买入",输入您希望购买的数量,然后点击确认。

经过短暂的等待,您所购买的恒星币即会出现在您的钱包中。

卖出恒星币。如果您想要卖出恒星币,同样选择恒星币的交易对,点击"卖出" ,输入您希望卖出的数量,点击确认。待交易完成后,您将收到相应的数字货币或 法币。

建议使用强密码,确保您的Bitget平台账号密码足够复杂,包含大写字母、小写字 母、数字和特殊字符。定期更改密码,建议每3个月更改一次密码,以增加安全性 。开启两步验证,这为您的账号增加了一层额外的安全保护。不要公开您的账号信 息,避免在公共场合展示或谈论您的投资情况。

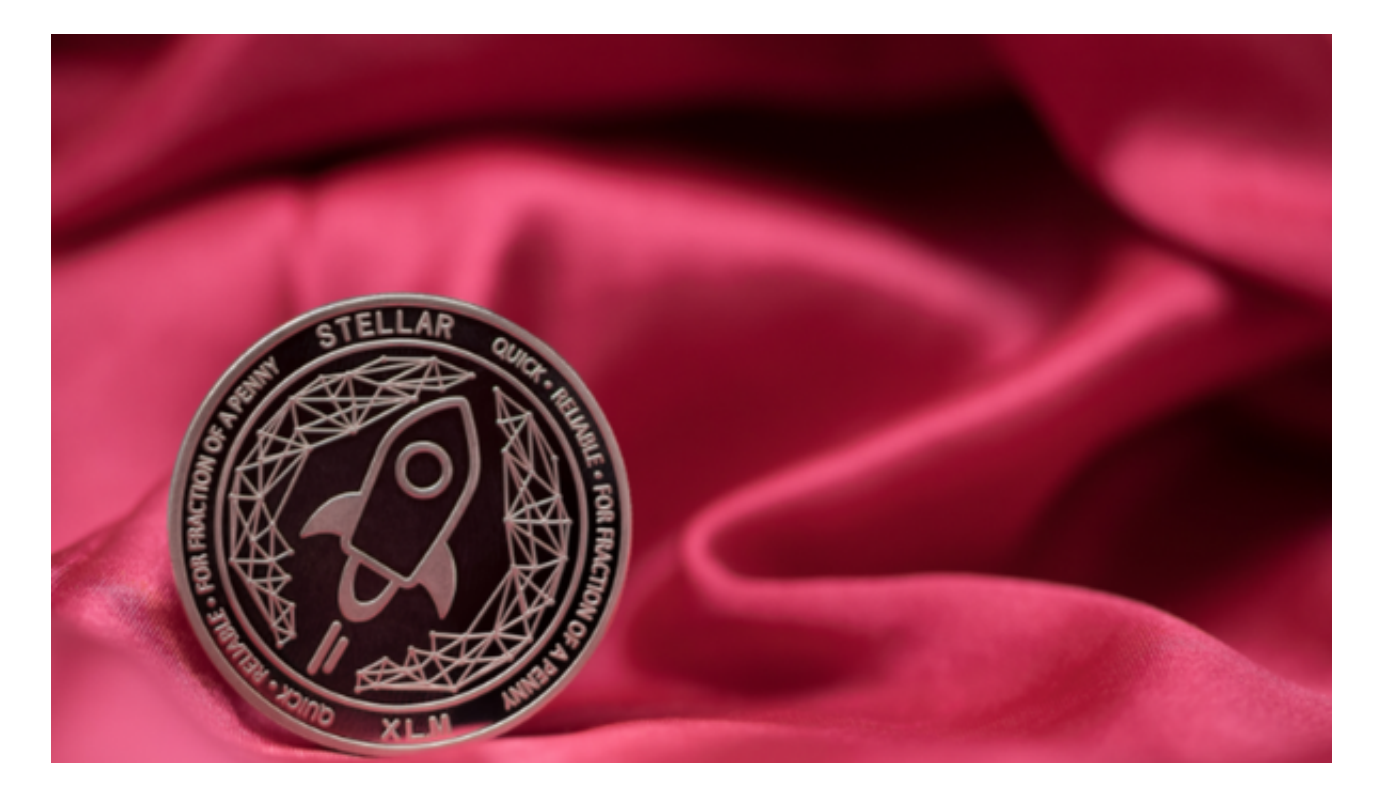

总之,通过Bitget交易所手机应用程序交易恒星币是一种简单、快捷的方法,但同 时,安全始终是第一位的。此外,由于恒星币的隐私性质,很多交易所对于恒星币 的交易可能需要进行额外的KYC验证。希望通过上述步骤和建议,您能在数字货币 交易市场中安全、自信地交易。